# STP-interface-instellingen configureren op de SG350XG en SG550XG  $\overline{\phantom{a}}$

### Doel

Spanning Tree Protocol (STP) is een netwerkprotocol dat het voorkomen van lusjes in de topologie voorkomt. Deze lussen veroorzaken veranderingen om verkeer een oneindige hoeveelheid keren door te sturen. Dit zorgt ervoor dat het netwerk zijn hulpbronnen overstroomt en gebruikt, waardoor de efficiëntie van het netwerk wordt beperkt.

De STP interface-instellingen worden gebruikt om de efficiëntie van STP per poort te verbeteren. Gebruik de functie van de randpoort en snelle link verhoogt de snelheid van STP convergentie door een poort in te stellen op een staat die door zal sturen wanneer een apparaat is aangesloten. De Root Guard en Bridge Protocol Data Unit (BPDU) Guard worden gebruikt om de STP-topologie te controleren. Deze extra controle in de topologie voorkomt elk voorkomen van bridge loops.

Het doel van dit document is om u te tonen hoe u STP interface-instellingen op SG350XG en SG550XG moet configureren.

Opmerking: De stappen in dit document worden uitgevoerd onder de modus Geavanceerd weergeven. Als u de modus Geavanceerd wilt wijzigen, gaat u naar de rechterbovenhoek en selecteert u Geavanceerd in de vervolgkeuzelijst Weergavemodus.

### Toepasselijke apparaten

- SG350XG router
- SG550XG router

## **Softwareversie**

- SG350XG v2.0.0.73
- SG550XG v2.0.0.73

### STP-interfaceinstellingen configureren

Stap 1. Meld u aan bij het programma voor webconfiguratie en kies Spanning Tree > STPinterfaceinstellingen. De pagina STP-interface-instellingen wordt geopend:

| <b>STP Interface Settings</b>                                                     |    |                     |            |                  |                   |                   |                      |                 |           |          |                 |                      |                    |                        |                                  |  |  |
|-----------------------------------------------------------------------------------|----|---------------------|------------|------------------|-------------------|-------------------|----------------------|-----------------|-----------|----------|-----------------|----------------------|--------------------|------------------------|----------------------------------|--|--|
| Showing 1-48 of 48 $\boxed{ \mathsf{All} }$<br><b>STP Interface Setting Table</b> |    |                     |            |                  |                   |                   |                      |                 |           |          |                 |                      |                    |                        | per p                            |  |  |
| Filter: Interface Type equals to Port of Unit 1 $\bullet$<br>Go                   |    |                     |            |                  |                   |                   |                      |                 |           |          |                 |                      |                    |                        |                                  |  |  |
|                                                                                   |    | Entry No. Interface | <b>STP</b> | <b>Edge Port</b> | <b>Root Guard</b> | <b>BPDU Guard</b> | <b>BPDU Handling</b> | Port Role       | Path Cost | Priority | Port State      | Designated Bridge ID | Designated Port ID | <b>Designated Cost</b> | <b>Forward Transitions   LAG</b> |  |  |
| $\circ$                                                                           |    | 1 XG1               | Enabled    | <b>Disabled</b>  | <b>Disabled</b>   | <b>Disabled</b>   | <b>STP</b>           | <b>Disabled</b> | 2000000   | 128      | <b>Disabled</b> | <b>N/A</b>           | <b>N/A</b>         | <b>N/A</b>             | <b>N/A</b>                       |  |  |
| $\odot$                                                                           |    | $2$ $XG2$           | Enabled    | <b>Disabled</b>  | <b>Disabled</b>   | <b>Disabled</b>   | <b>STP</b>           | <b>Disabled</b> | 2000000   | 128      | <b>Disabled</b> | <b>N/A</b>           | <b>N/A</b>         | <b>N/A</b>             | <b>N/A</b>                       |  |  |
| $\odot$                                                                           |    | 3 XG3               | Enabled    | <b>Disabled</b>  | <b>Disabled</b>   | <b>Disabled</b>   | <b>STP</b>           | <b>Disabled</b> | 2000000   | 128      | <b>Disabled</b> | <b>N/A</b>           | N/A                | <b>N/A</b>             | <b>N/A</b>                       |  |  |
| ∩                                                                                 |    | 4 XG4               | Enabled    | <b>Disabled</b>  | <b>Disabled</b>   | <b>Disabled</b>   | <b>STP</b>           | <b>Disabled</b> | 2000000   | 128      | <b>Disabled</b> | <b>N/A</b>           | <b>N/A</b>         | <b>N/A</b>             | <b>N/A</b>                       |  |  |
| $\odot$                                                                           |    | 5 XG5               | Enabled    | <b>Disabled</b>  | <b>Disabled</b>   | <b>Disabled</b>   | <b>STP</b>           | <b>Disabled</b> | 2000000   | 128      | <b>Disabled</b> | <b>N/A</b>           | <b>N/A</b>         | <b>N/A</b>             | <b>N/A</b>                       |  |  |
| $\odot$                                                                           |    | 6 XG6               | Enabled    | <b>Disabled</b>  | <b>Disabled</b>   | <b>Disabled</b>   | <b>STP</b>           | <b>Disabled</b> | 2000000   | 128      | <b>Disabled</b> | <b>N/A</b>           | <b>N/A</b>         | <b>N/A</b>             | <b>N/A</b>                       |  |  |
| $\odot$                                                                           |    | 7 XG7               | Enabled    | <b>Disabled</b>  | <b>Disabled</b>   | <b>Disabled</b>   | <b>STP</b>           | <b>Disabled</b> | 2000000   | 128      | <b>Disabled</b> | <b>N/A</b>           | <b>N/A</b>         | <b>N/A</b>             | <b>N/A</b>                       |  |  |
| $\odot$                                                                           |    | 8 XG8               | Enabled    | <b>Disabled</b>  | <b>Disabled</b>   | <b>Disabled</b>   | <b>STP</b>           | Disabled        | 2000000   | 128      | <b>Disabled</b> | <b>N/A</b>           | N/A                | <b>N/A</b>             | <b>N/A</b>                       |  |  |
| $\circ$                                                                           |    | 9 XG9               | Enabled    | <b>Disabled</b>  | <b>Disabled</b>   | <b>Disabled</b>   | <b>STP</b>           | <b>Disabled</b> | 2000000   | 128      | <b>Disabled</b> | <b>N/A</b>           | N/A                | <b>N/A</b>             | <b>N/A</b>                       |  |  |
| $\circ$                                                                           |    | 10 XG10             | Enabled    | <b>Disabled</b>  | <b>Disabled</b>   | <b>Disabled</b>   | <b>STP</b>           | <b>Disabled</b> | 2000000   | 128      | <b>Disabled</b> | <b>N/A</b>           | <b>N/A</b>         | <b>N/A</b>             | <b>N/A</b>                       |  |  |
| $\odot$                                                                           |    | 11 XG11             | Enabled    | <b>Disabled</b>  | <b>Disabled</b>   | <b>Disabled</b>   | <b>STP</b>           | <b>Disabled</b> | 2000000   | 128      | <b>Disabled</b> | <b>N/A</b>           | <b>N/A</b>         | <b>N/A</b>             | <b>N/A</b>                       |  |  |
| $\circ$                                                                           |    | 12 XG12             | Enabled    | <b>Disabled</b>  | <b>Disabled</b>   | <b>Disabled</b>   | <b>STP</b>           | <b>Disabled</b> | 2000000   | 128      | <b>Disabled</b> | <b>N/A</b>           | <b>N/A</b>         | <b>N/A</b>             | <b>N/A</b>                       |  |  |
| $\odot$                                                                           |    | 13 XG13             | Enabled    | <b>Disabled</b>  | Disabled          | <b>Disabled</b>   | <b>STP</b>           | <b>Disabled</b> | 2000000   | 128      | <b>Disabled</b> | N/A                  | N/A                | <b>N/A</b>             | <b>N/A</b>                       |  |  |
| $\circledcirc$                                                                    |    | 14 XG14             | Enabled    | <b>Disabled</b>  | <b>Disabled</b>   | <b>Disabled</b>   | <b>STP</b>           | <b>Disabled</b> | 2000000   | 128      | <b>Disabled</b> | <b>N/A</b>           | <b>N/A</b>         | <b>N/A</b>             | <b>N/A</b>                       |  |  |
| $\odot$                                                                           |    | 15 XG15             | Enabled    | <b>Disabled</b>  | <b>Disabled</b>   | <b>Disabled</b>   | <b>STP</b>           | <b>Disabled</b> | 2000000   | 128      | <b>Disabled</b> | <b>N/A</b>           | <b>N/A</b>         | <b>N/A</b>             | <b>N/A</b>                       |  |  |
| $\odot$                                                                           |    | 16 XG16             | Enabled    | <b>Disabled</b>  | <b>Disabled</b>   | <b>Disabled</b>   | <b>STP</b>           | <b>Disabled</b> | 2000000   | 128      | <b>Disabled</b> | <b>N/A</b>           | <b>N/A</b>         | <b>N/A</b>             | <b>N/A</b>                       |  |  |
| $\odot$                                                                           |    | 17 XG17             | Enabled    | <b>Disabled</b>  | <b>Disabled</b>   | <b>Disabled</b>   | <b>STP</b>           | <b>Disabled</b> | 2000000   | 128      | <b>Disabled</b> | <b>N/A</b>           | <b>N/A</b>         | <b>N/A</b>             | <b>N/A</b>                       |  |  |
| $\circledcirc$                                                                    |    | 18 XG18             | Enabled    | <b>Disabled</b>  | Disabled          | Disabled          | <b>STP</b>           | <b>Disabled</b> | 2000000   | 128      | <b>Disabled</b> | N/A                  | N/A                | <b>N/A</b>             | <b>N/A</b>                       |  |  |
| $\circ$                                                                           |    | 19 XG19             | Enabled    | <b>Disabled</b>  | <b>Disabled</b>   | <b>Disabled</b>   | <b>STP</b>           | <b>Disabled</b> | 2000000   | 128      | <b>Disabled</b> | <b>N/A</b>           | <b>N/A</b>         | <b>N/A</b>             | <b>N/A</b>                       |  |  |
| $\odot$                                                                           |    | 20 XG20             | Enabled    | <b>Disabled</b>  | <b>Disabled</b>   | <b>Disabled</b>   | <b>STP</b>           | <b>Disabled</b> | 2000000   | 128      | <b>Disabled</b> | <b>N/A</b>           | <b>N/A</b>         | <b>N/A</b>             | <b>N/A</b>                       |  |  |
| $\odot$                                                                           |    | 21 XG21             | Enabled    | <b>Disabled</b>  | <b>Disabled</b>   | <b>Disabled</b>   | <b>STP</b>           | <b>Disabled</b> | 2000000   | 128      | <b>Disabled</b> | <b>N/A</b>           | <b>N/A</b>         | <b>N/A</b>             | <b>N/A</b>                       |  |  |
| $\odot$                                                                           |    | 22 XG22             | Enabled    | <b>Disabled</b>  | <b>Disabled</b>   | <b>Disabled</b>   | <b>STP</b>           | <b>Disabled</b> | 2000000   | 128      | <b>Disabled</b> | N/A                  | N/A                | <b>N/A</b>             | <b>N/A</b>                       |  |  |
| $\circledcirc$                                                                    |    | 23 XG23             | Enabled    | <b>Disabled</b>  | <b>Disabled</b>   | <b>Disabled</b>   | <b>STP</b>           | <b>Disabled</b> | 2000000   | 128      | <b>Disabled</b> | <b>N/A</b>           | <b>N/A</b>         | <b>N/A</b>             | <b>N/A</b>                       |  |  |
| ⊙                                                                                 |    | 24 XG24             | Enabled    | <b>Disabled</b>  | <b>Disabled</b>   | <b>Disabled</b>   | <b>STP</b>           | <b>Disabled</b> | 2000000   | 128      | <b>Disabled</b> | <b>N/A</b>           | <b>N/A</b>         | <b>N/A</b>             | <b>N/A</b>                       |  |  |
|                                                                                   | 25 | <b>XG25</b>         | Enabled    | <b>Disabled</b>  | <b>Disabled</b>   | <b>Disabled</b>   | <b>STP</b>           | <b>Disabled</b> | 2000000   | 128      | <b>Disabled</b> | <b>N/A</b>           | <b>N/A</b>         | <b>N/A</b>             | <b>N/A</b>                       |  |  |

Stap 2. In het filter: Interface Type is gelijk aan vervolgkeuzelijst, selecteer de gewenste poort van Eenheid of LAG. Klik vervolgens op Ga.

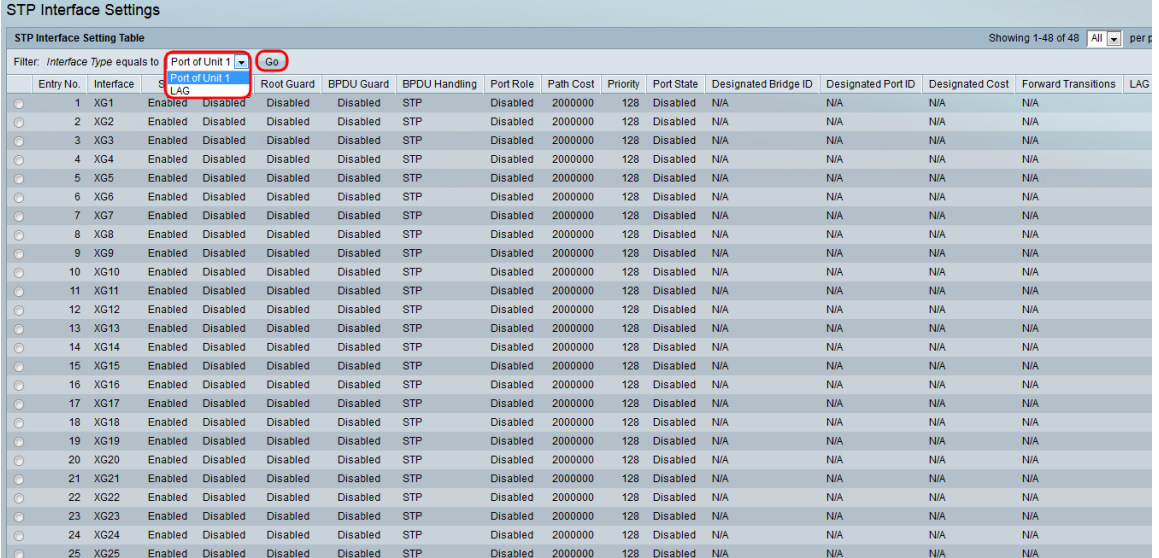

Opmerking: U hebt meer opties (bijvoorbeeld Port of Unit 2) als er meer eenheden in de stapel staan.

Stap 3. De STP-tabel met interfaceinstellingen geeft informatie weer over alle interfaces die momenteel op de switch zijn ingesteld. Selecteer een radioknop en klik op Bewerken... om de instellingen te bewerken in het venster STP-interfaceinstelling dat nu wordt weergegeven.

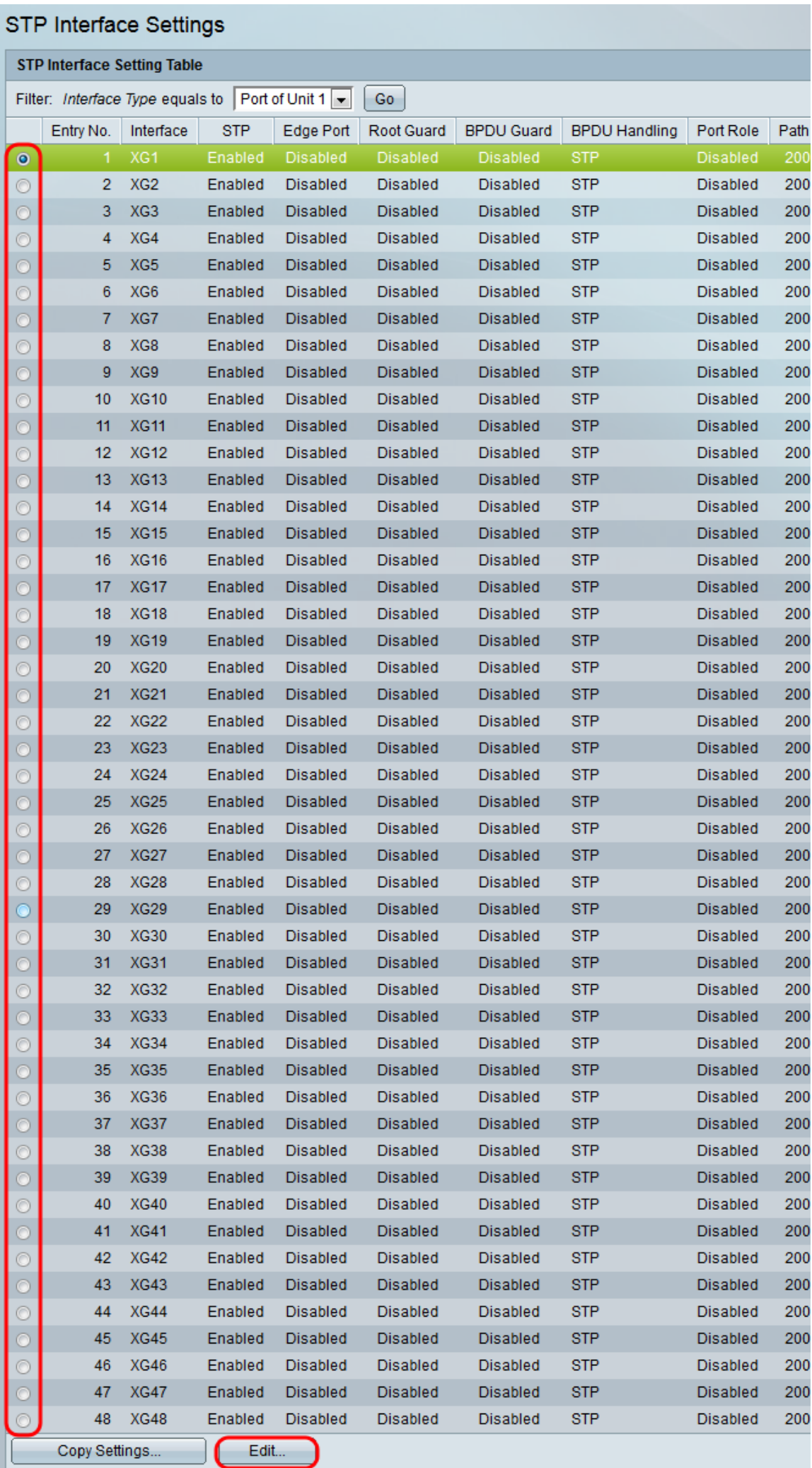

<span id="page-3-0"></span>Stap 4 . Selecteer in het veld *Interface* een radioknop. U kunt kiezen tussen *Eenheid* en poort of LAG. Als u LAG hebt gekozen, slaat u vervolgens over naar [Stap 7](#page-5-0).

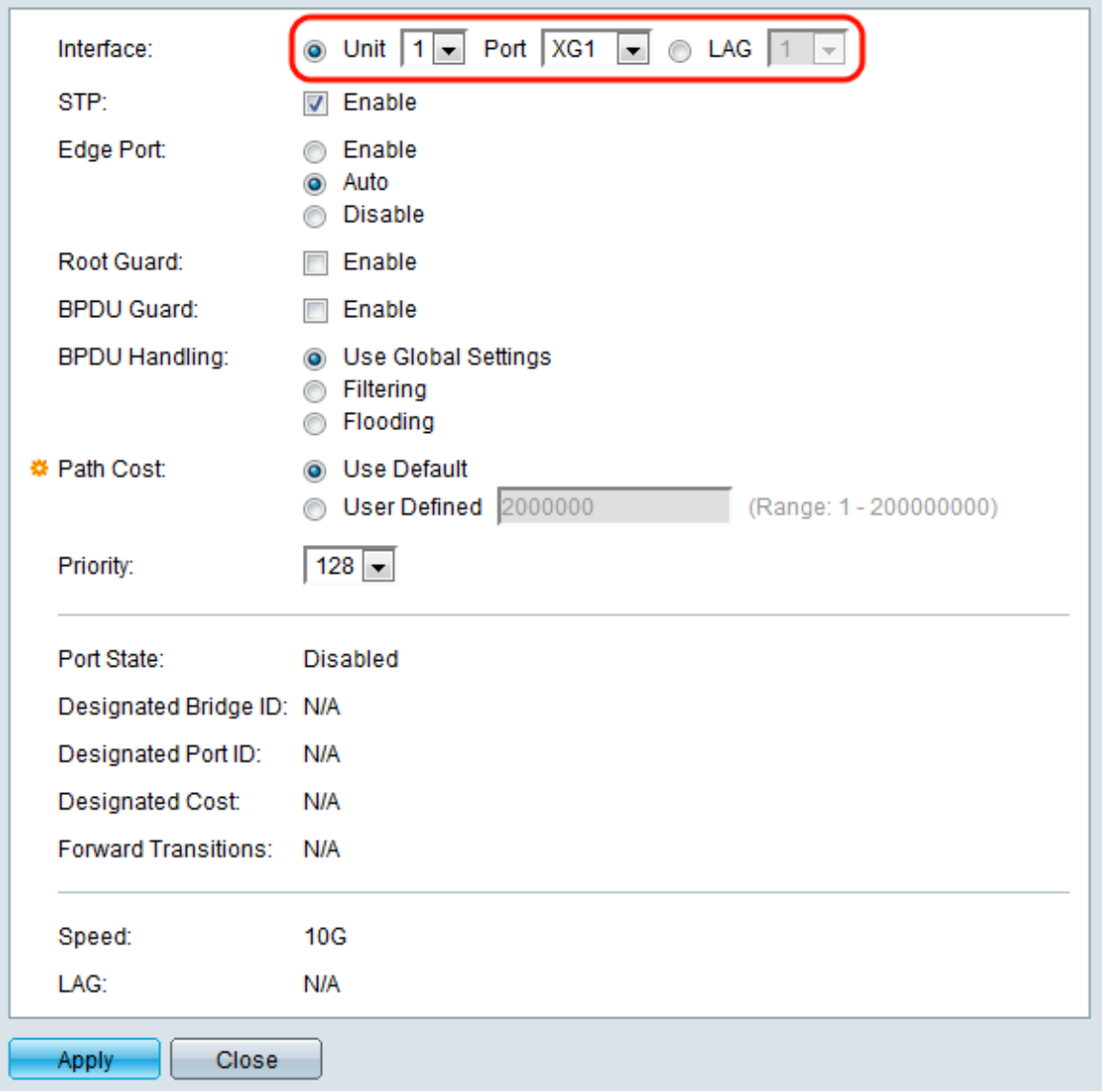

Stap 5. Selecteer in de vervolgkeuzelijst Eenheid de eenheid die u wilt configureren.

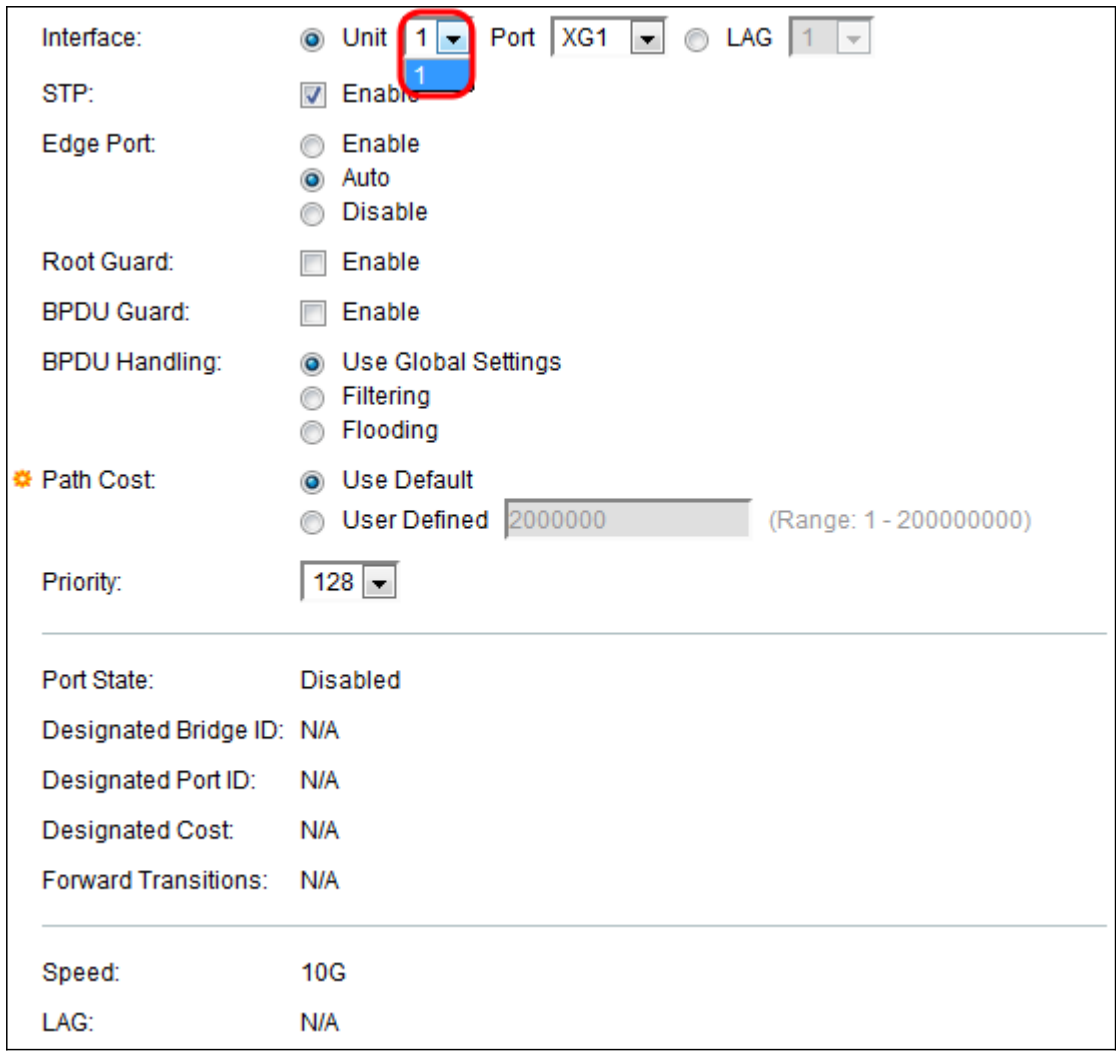

Stap 6. In de vervolgkeuzelijst Port, selecteer de poort die u wilt configureren en sla deze vervolgens over naar [Stap 8](#page-6-0).

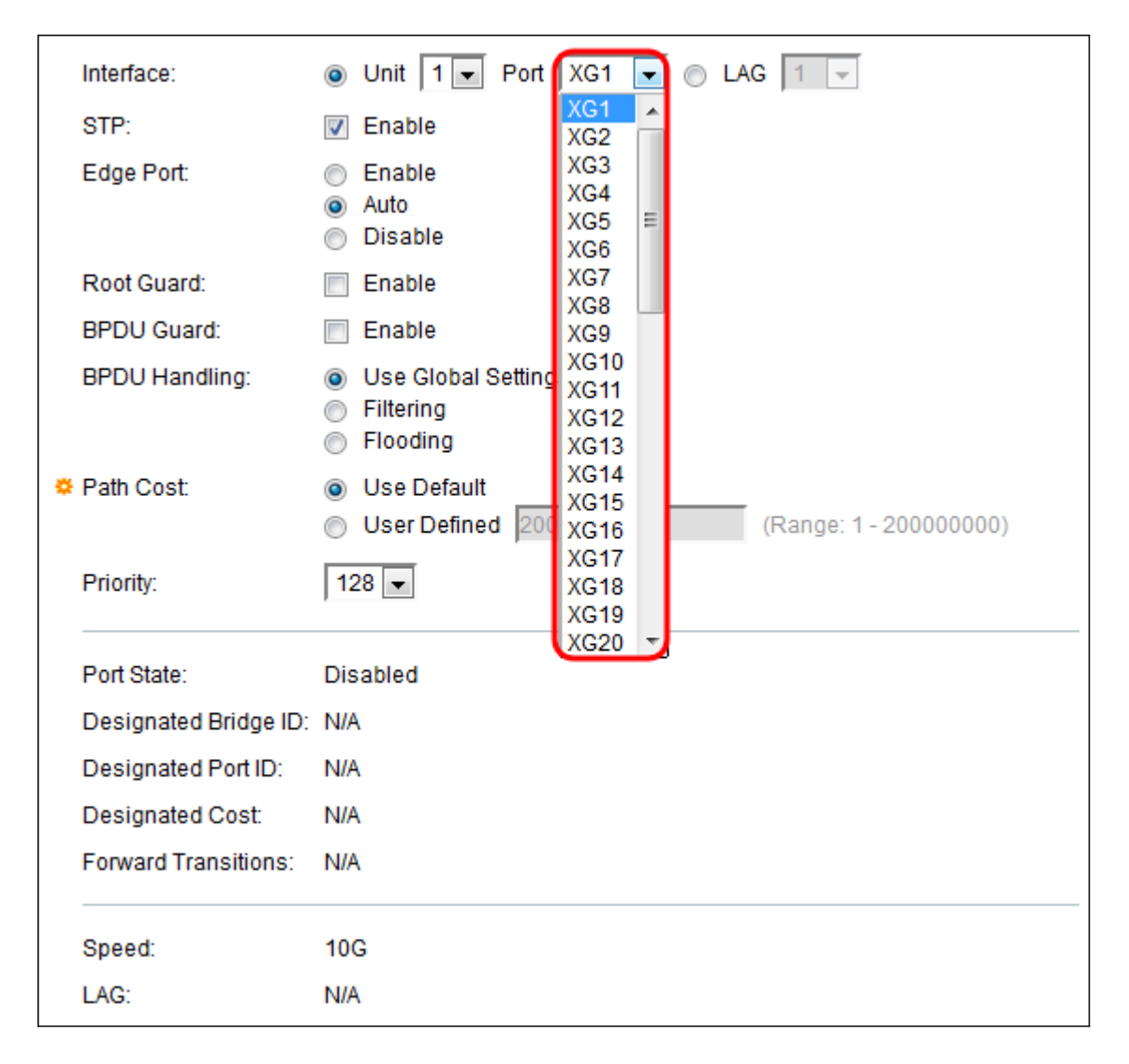

<span id="page-5-0"></span>Stap 7. Als u in [stap 4](#page-3-0) op LAG hebt geselecteerd, selecteert u de gewenste LAG poort die u wilt configureren.

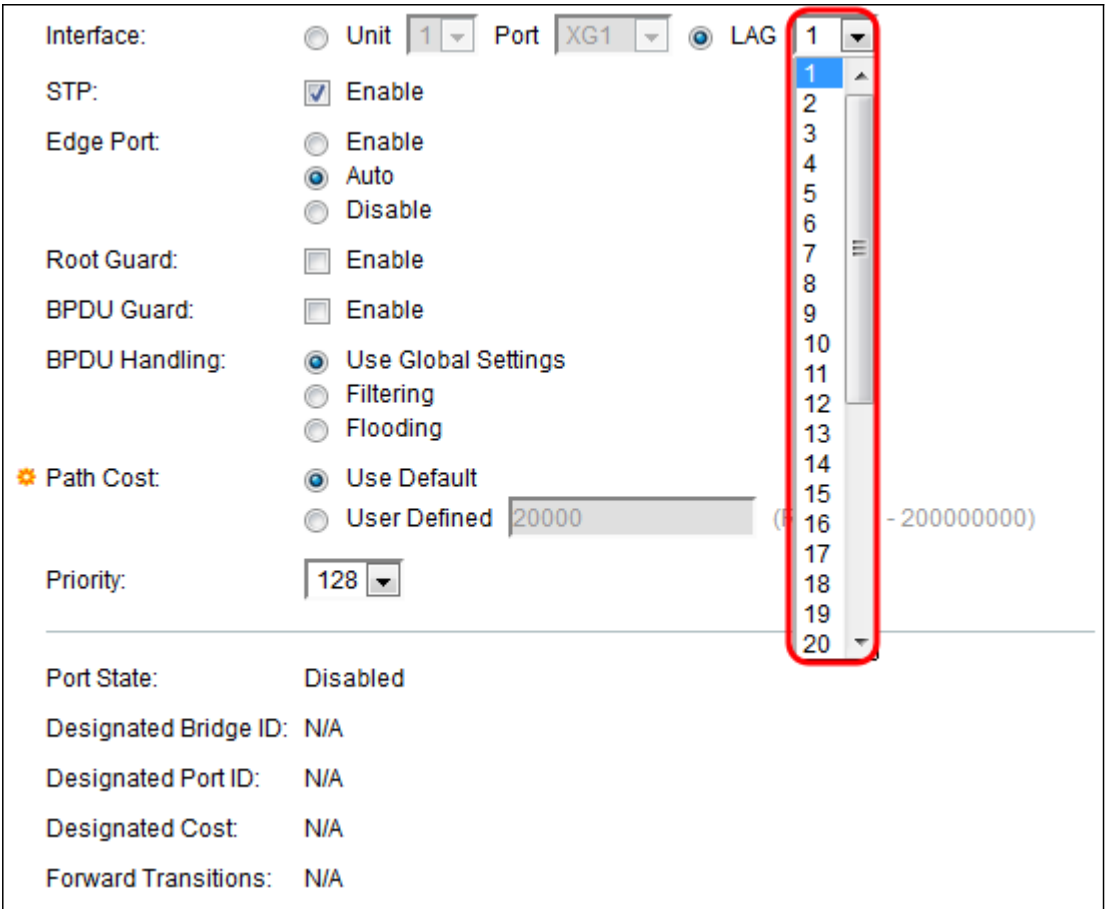

<span id="page-6-0"></span>Stap 8. In het veld STP, controleert u het dialoogvenster Inschakelen als u STP op de poort wilt inschakelen. Dit wordt standaard gecontroleerd.

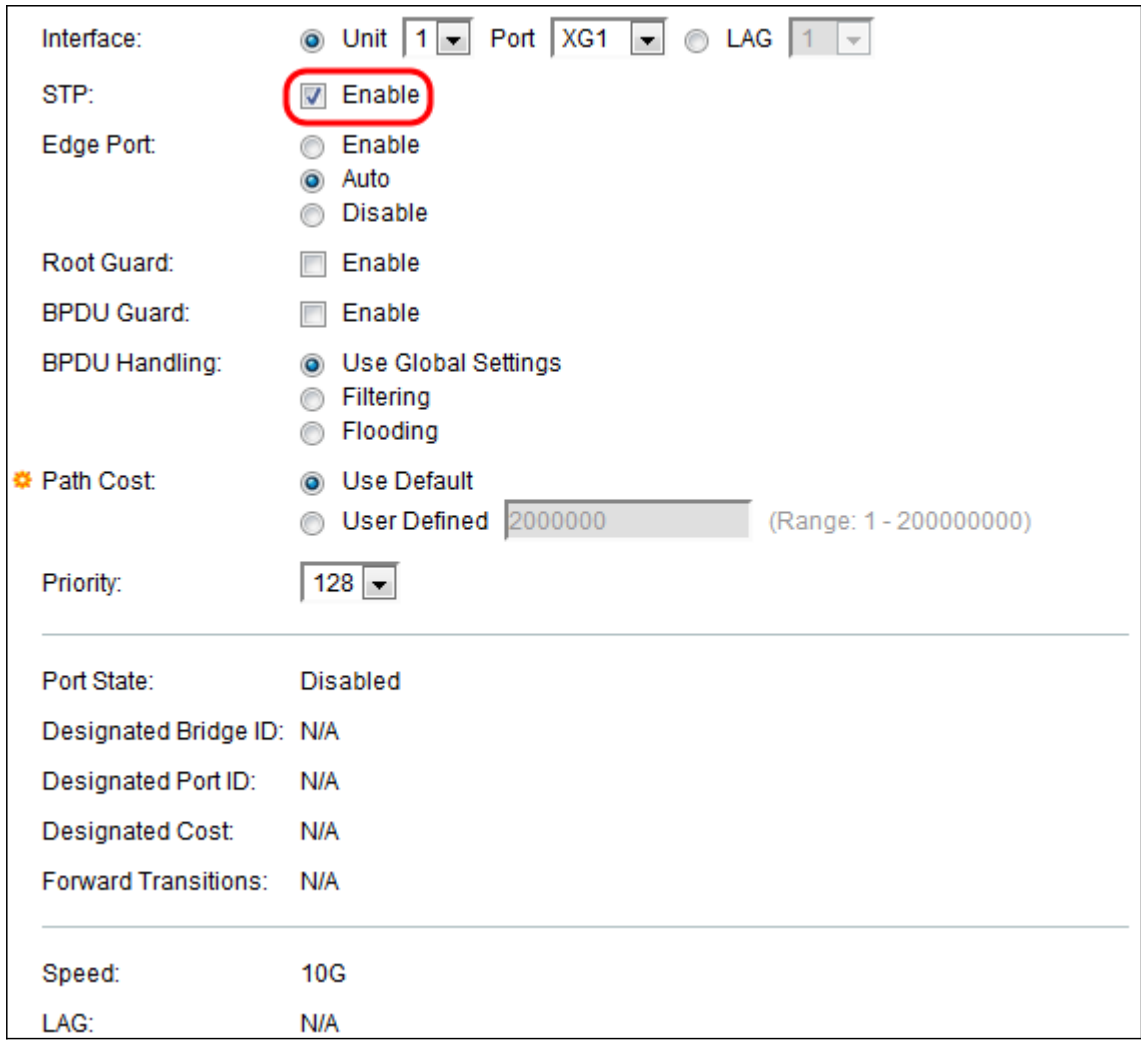

Stap 9. In het veld Edge-poort kunt u kiezen voor inschakelen, auto of uitschakelen. Als de modus Fast Link op een poort is ingeschakeld, wordt de poort automatisch ingesteld op Forwarding state wanneer de poortlink omhoog is. Fast Link is ook bekend als port-fast. STP werkt door 30-45 seconden te "luisteren". Als Fast Link is ingeschakeld, luistert deze slechts ongeveer 5 seconden voordat u overschakelt naar de staat van het doorsturen.

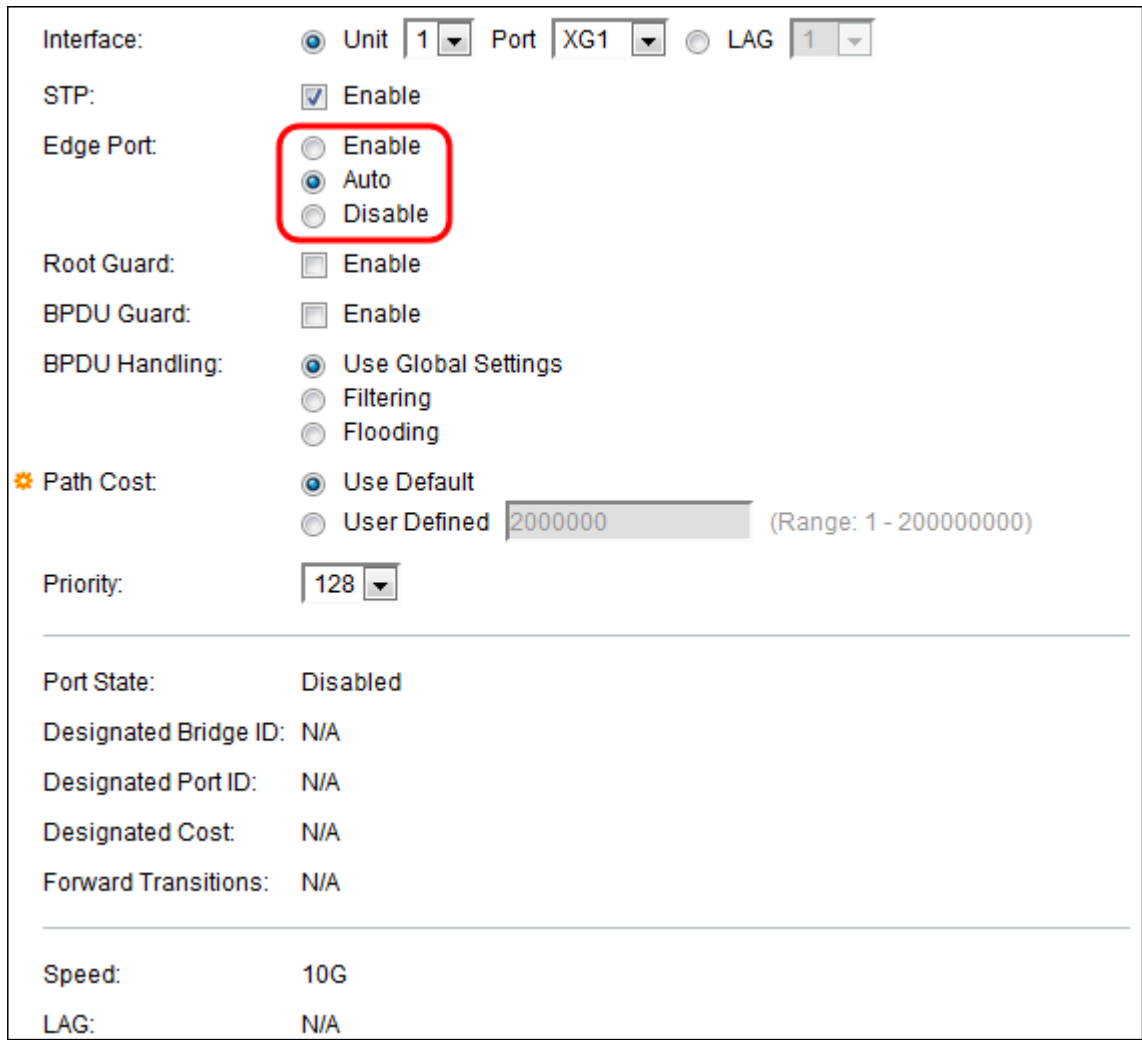

De opties zijn gedefinieerd als:

- Schakel Fast Link in.
- Auto Schakelt Fast Link in een paar seconden nadat de interface actief is geworden. Dit staat STP toe om lussen op te lossen alvorens Snelle verbinding toe te laten.
- Uitschakelen schakelt Fast Link uit.

Stap 10. De optie Root Guard biedt een manier om de wortelbridge plaatsing in het netwerk af te dwingen. Schakel het vakje Enable in als u Root Guard wilt inschakelen.

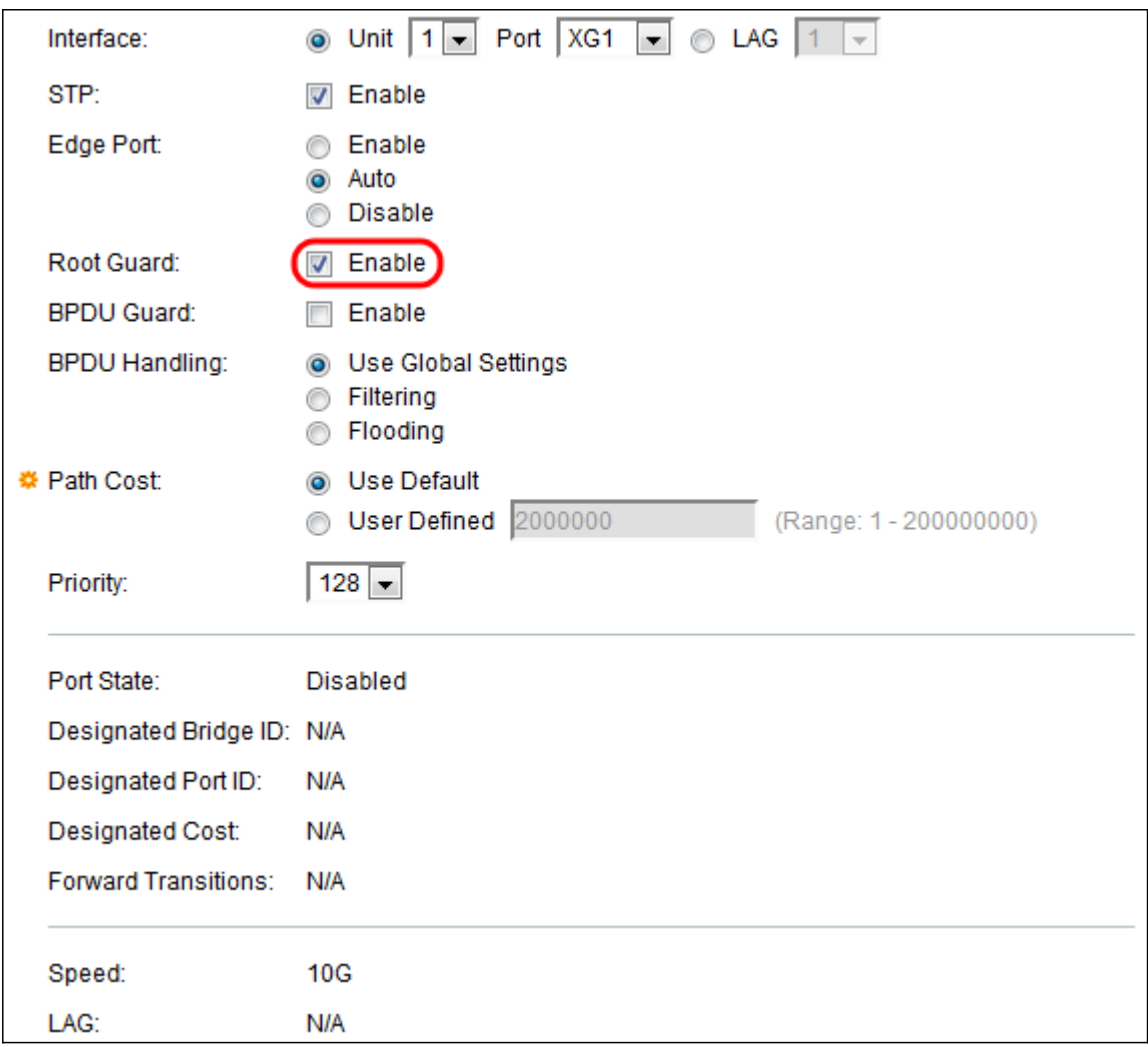

Stap 1. Bridge Protocol Data Units (BPDU's) worden via bruggen uitgewisseld om lijnen in een netwerktopologie te detecteren. De BPDU Guard stelt u in staat om de STPdomeingrenzen af te dwingen en de actieve topologie voorspelbaar te houden. De apparaten achter de poorten die BPDU Guard hebben ingeschakeld kunnen de STP-topologie niet beïnvloeden. Bij de ontvangst van BPDU's schakelt de BPDU-beveiligingsfunctie de poort die BPDU is geconfigureerd uit. In dit geval wordt een BPDU-bericht ontvangen en wordt er een juiste SNMP-val gegenereerd. Controleer het vakje Enable als u BPDU Guard wilt inschakelen.

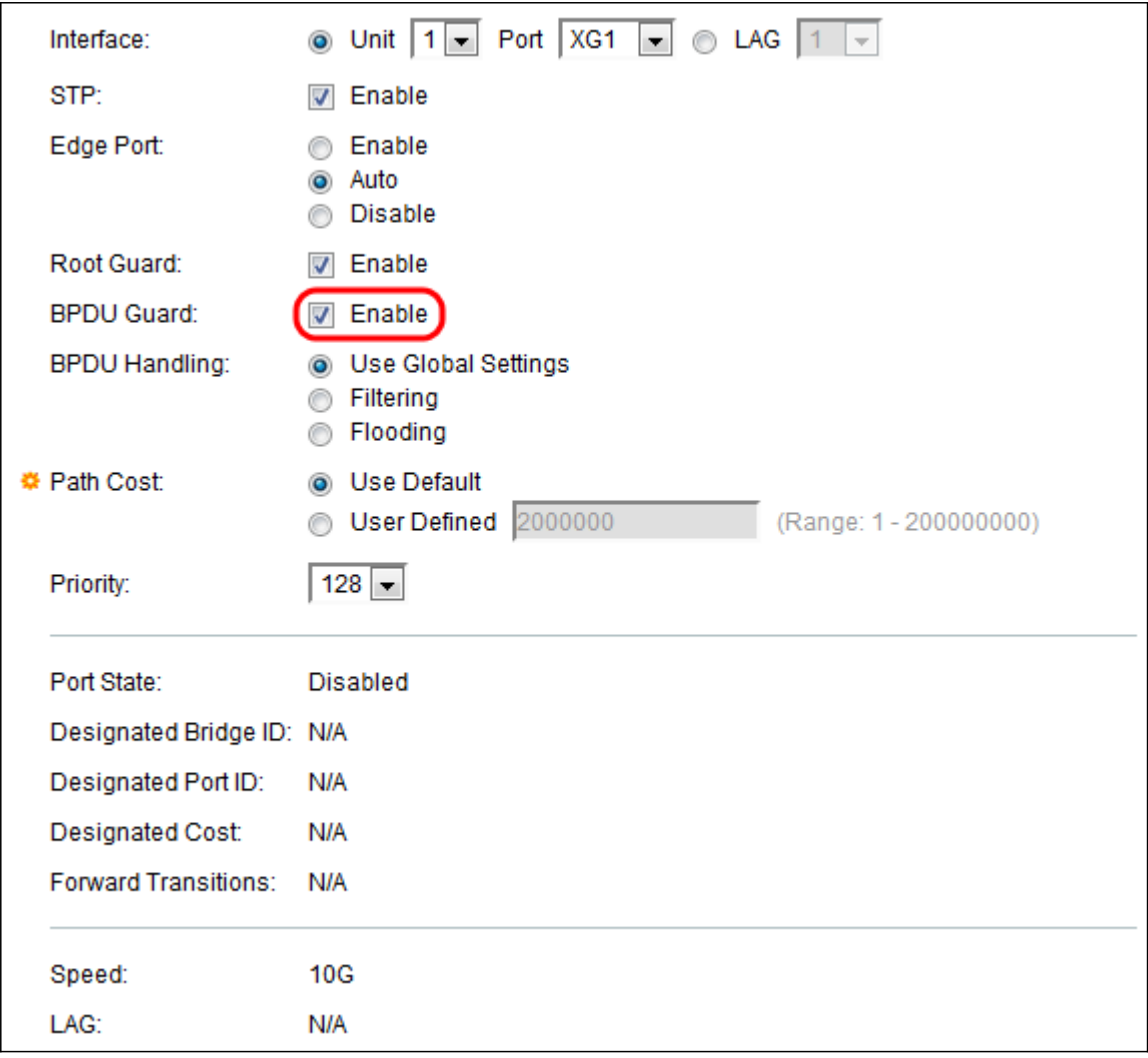

Stap 12. In *het* veld *BPDUH-handleiding*, selecteert u hoe BPDU-pakketten worden beheerd wanneer STP op de poort of het apparaat is uitgeschakeld. BPDU's worden gebruikt om het overslaan van boominformatie te verzenden.

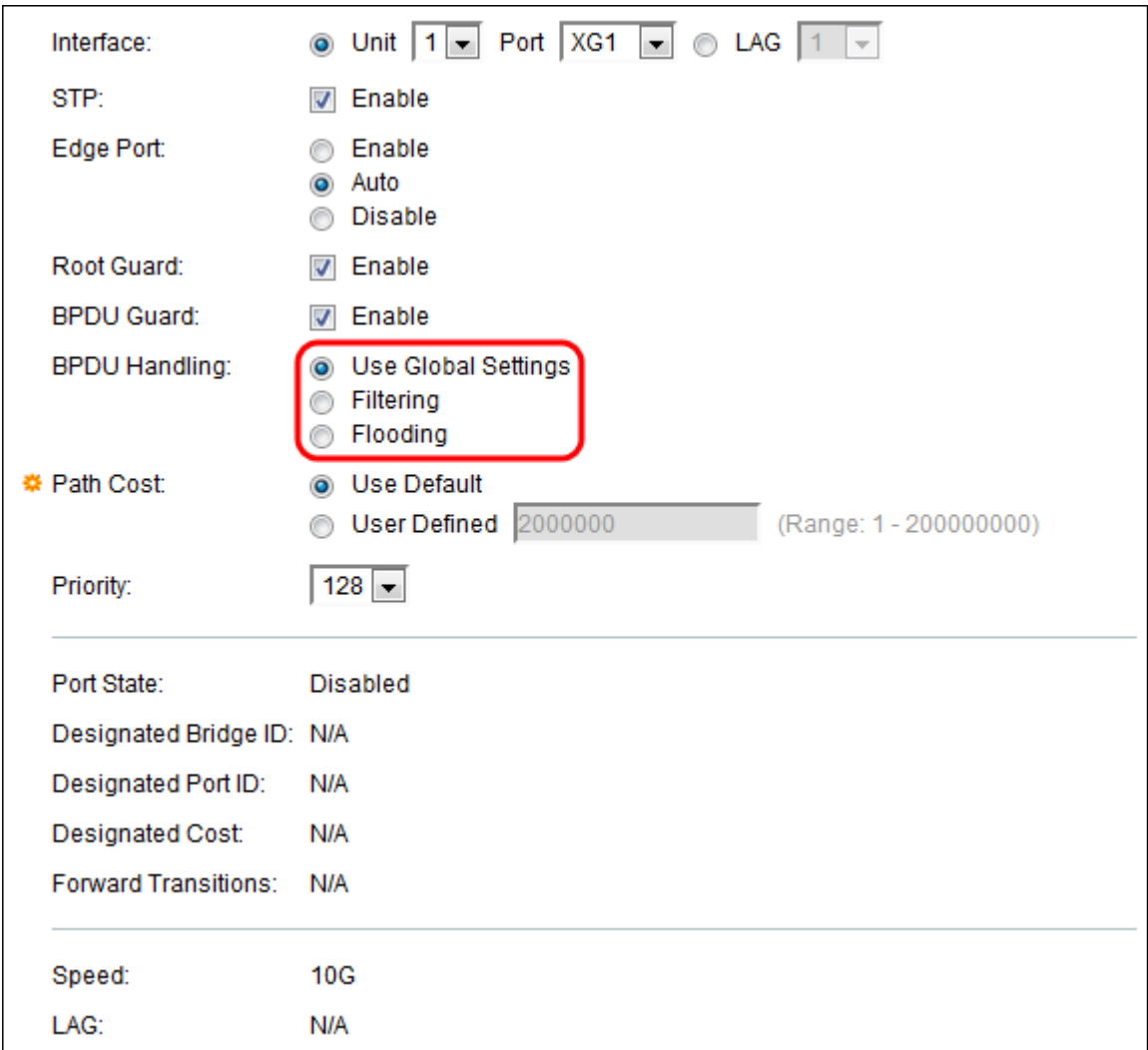

De beschikbare opties zijn:

- Gebruik Global Settings selecteer de instellingen die in de
- <u>STP-status en algemene instellingen op de SG350XG en SG550XG</u>-pagina.
- Filtering Filters BPDU-pakketten wanneer Spanning Tree op een interface is uitgeschakeld.
- Overstroming Overstromingen BPDU-pakketten wanneer Spanning Tree op een interface wordt uitgeschakeld.

Stap 13. Selecteer in het veld Padkosten de optie Standaard gebruiken voor de standaardkosten die door het systeem gegenereerd zijn of de door de gebruiker gedefinieerde poortbijdrage aan de kosten van het basispad.

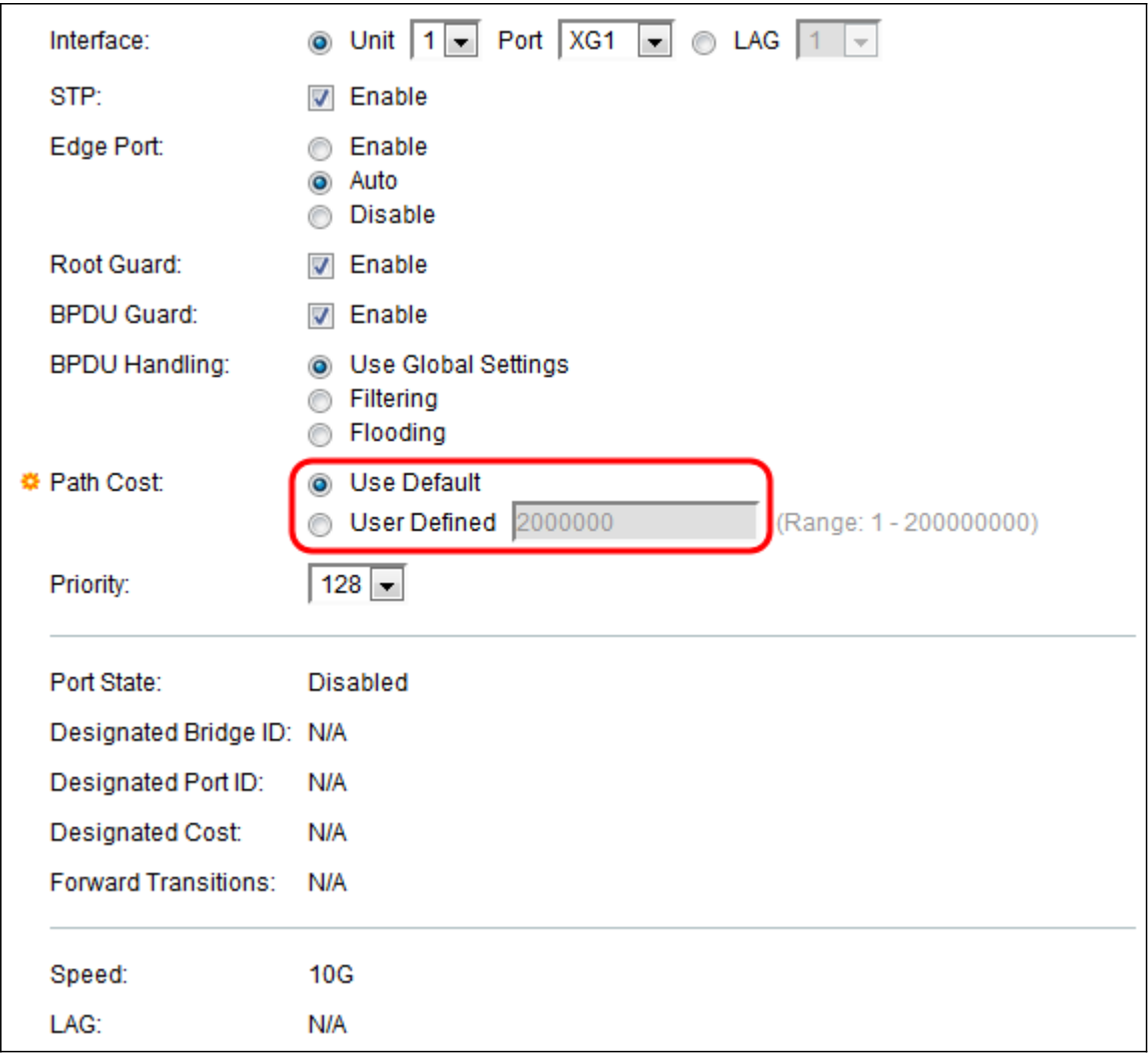

Stap 14. Stel in het veld Prioriteit de prioriteitswaarde van de haven in. De prioriteitswaarde beïnvloedt de poortkeuze wanneer een brug twee poorten in een lus heeft aangesloten. De prioriteit is een waarde van 0-240, in stappen van 16 vastgesteld. De laagste prioriteit is 0 en de hoogste prioriteit is 240.

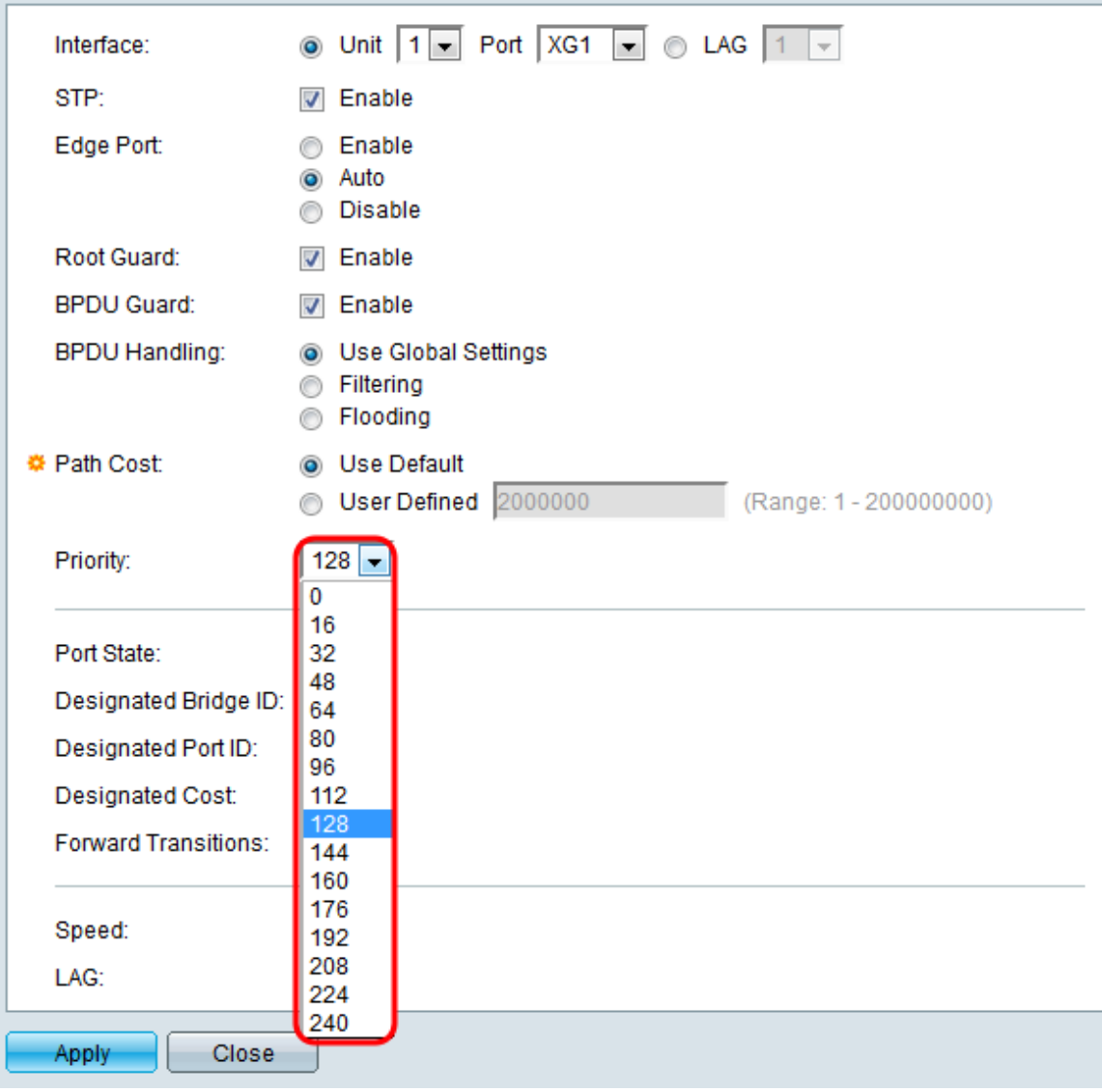

De havenstaat toont de huidige STP staat van een haven.

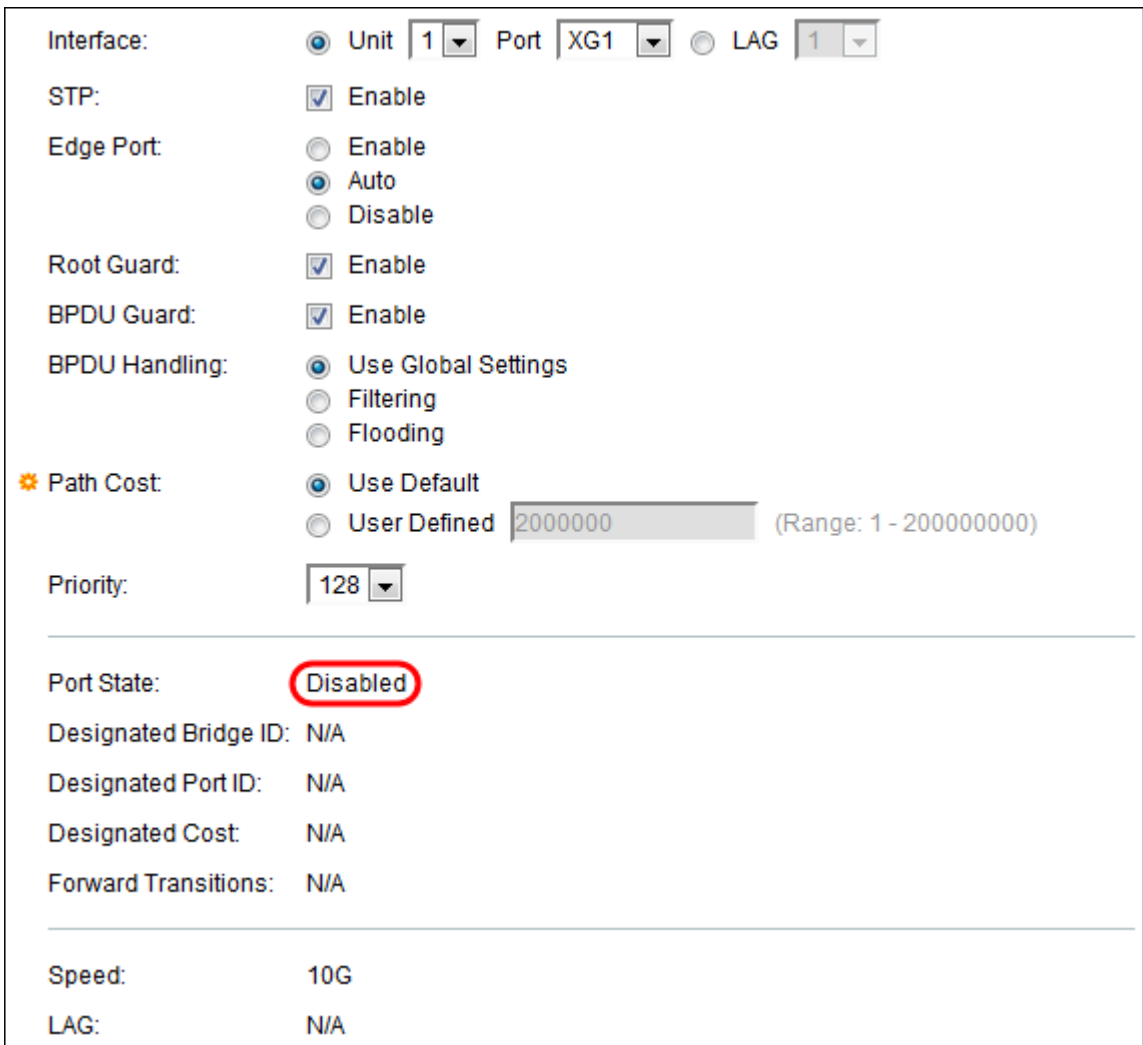

De staten zijn gedefinieerd als:

- Uitgeschakeld STP is momenteel uitgeschakeld in de poort. De haven voorwaarts verkeer terwijl het leren van de adressen van MAC.
- Blokkeren De poort is op dit moment geblokkeerd en kan geen doorsturen verkeer (met uitzondering van BPDU-gegevens) of MAC-adressen leren.
- Luisteren De poort bevindt zich in de luistermodus. De poort kan geen verkeer doorsturen en kan geen MAC-adressen leren.
- Leren De haven ligt in de leermodus. De poort kan geen vooruit verkeer sturen, maar het kan nieuwe MAC adressen leren.
- Doorsturen de poort is in verzendmodus. De poort kan door verkeer leiden en nieuwe MAC adressen leren.

De aangewezen brug ID toont de bridge prioriteit en het MAC-adres van de aangewezen brug.

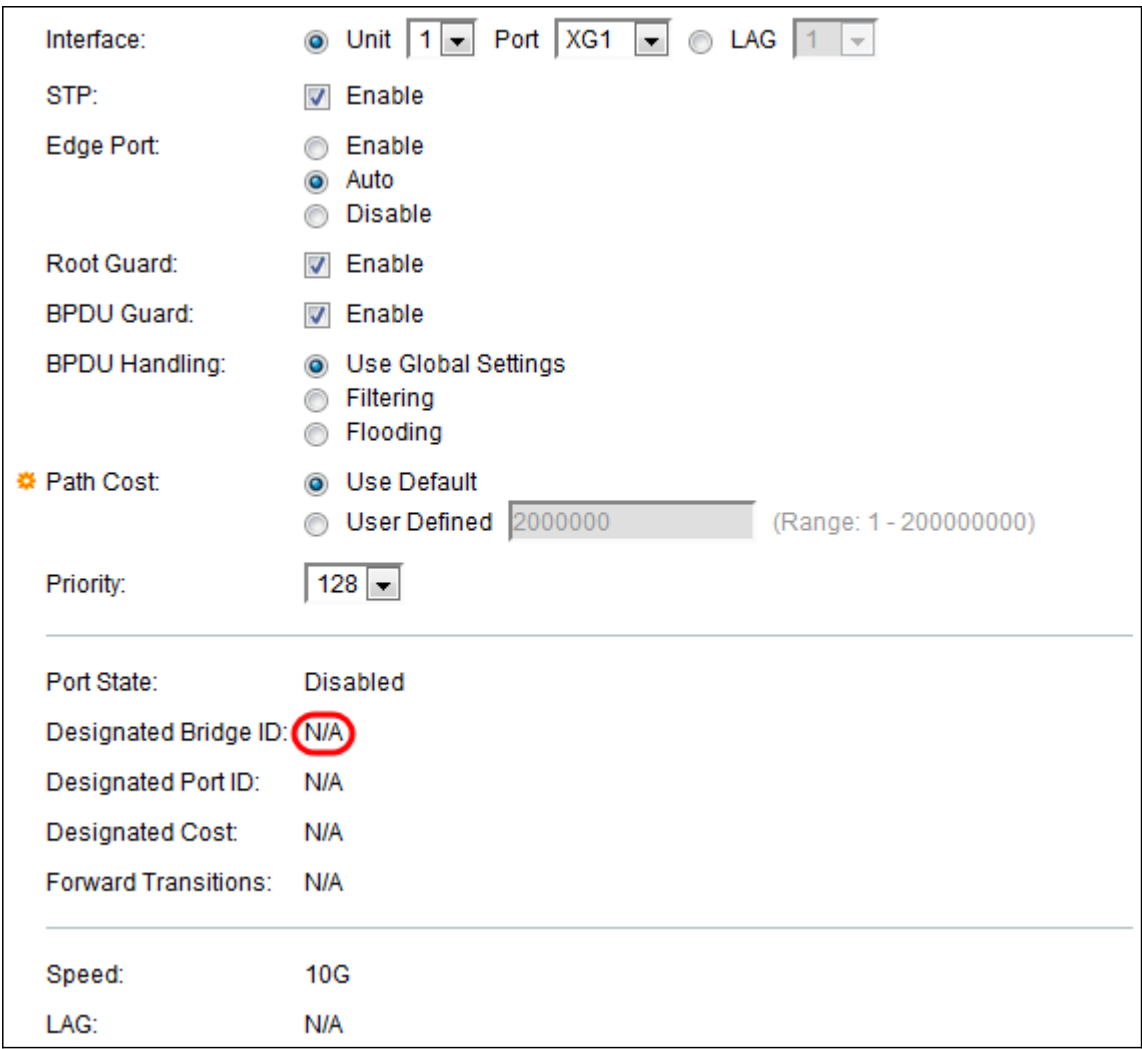

De aangewezen poort-ID geeft de prioriteit en de interface van de geselecteerde poort weer.

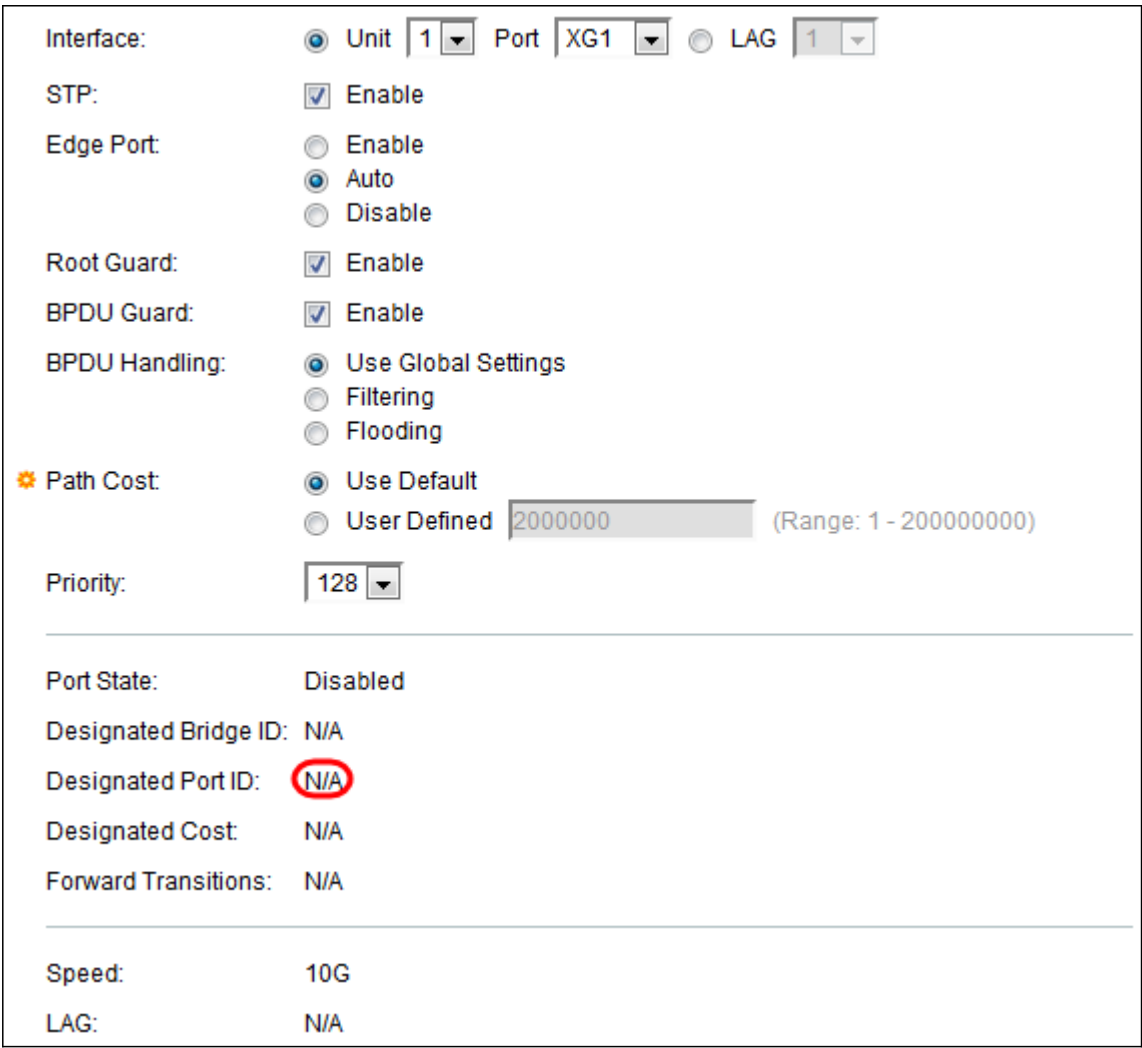

De Aangewezen Kosten toont de kosten van de haven die aan de STP topologie deelneemt. Havens met lagere kosten zullen waarschijnlijk minder geblokkeerd worden als STP lusjes detecteert.

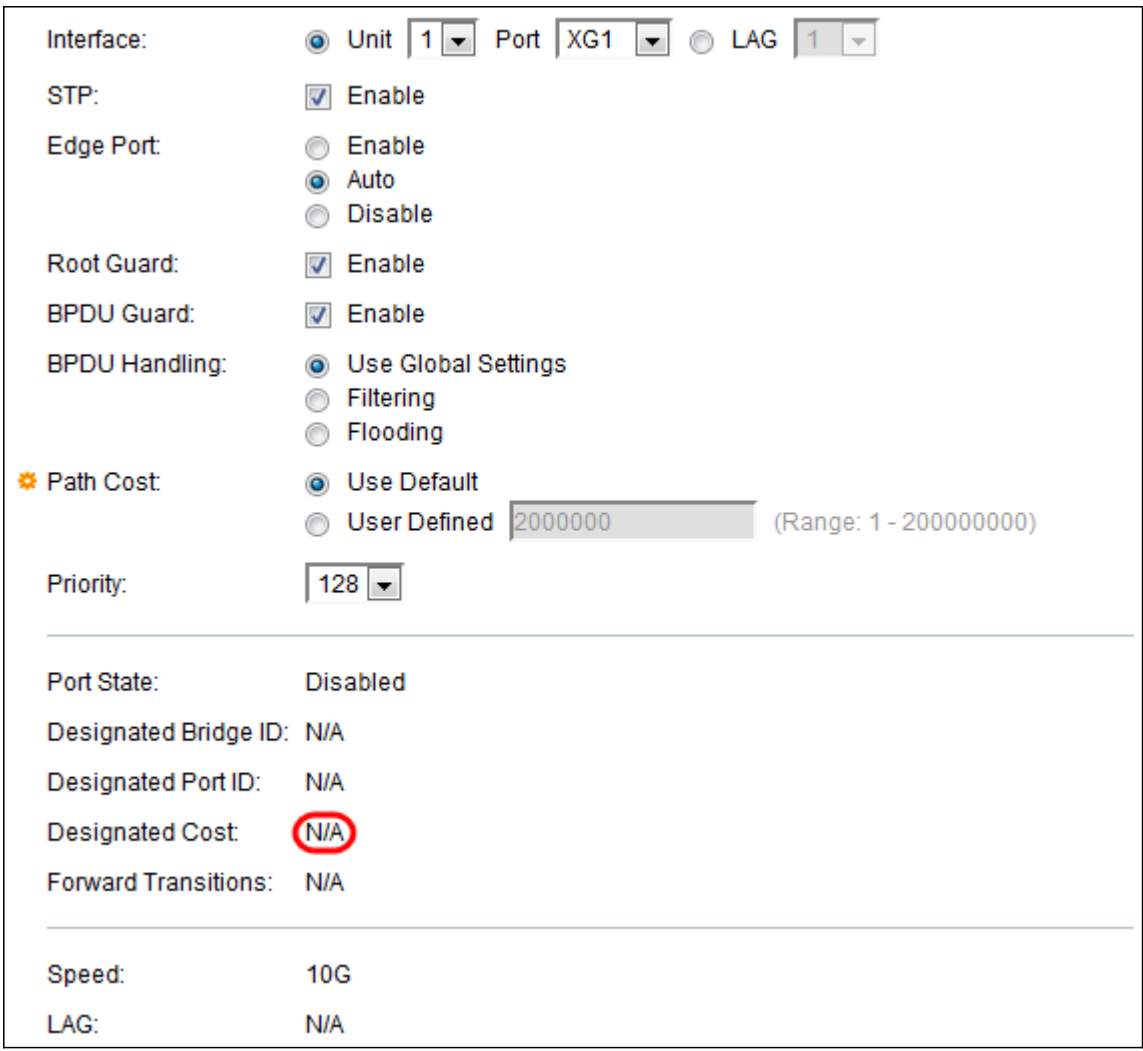

In de Forward Transitions wordt het aantal keren weergegeven dat de poort is veranderd van de blokkerende staat in Forwarding state.

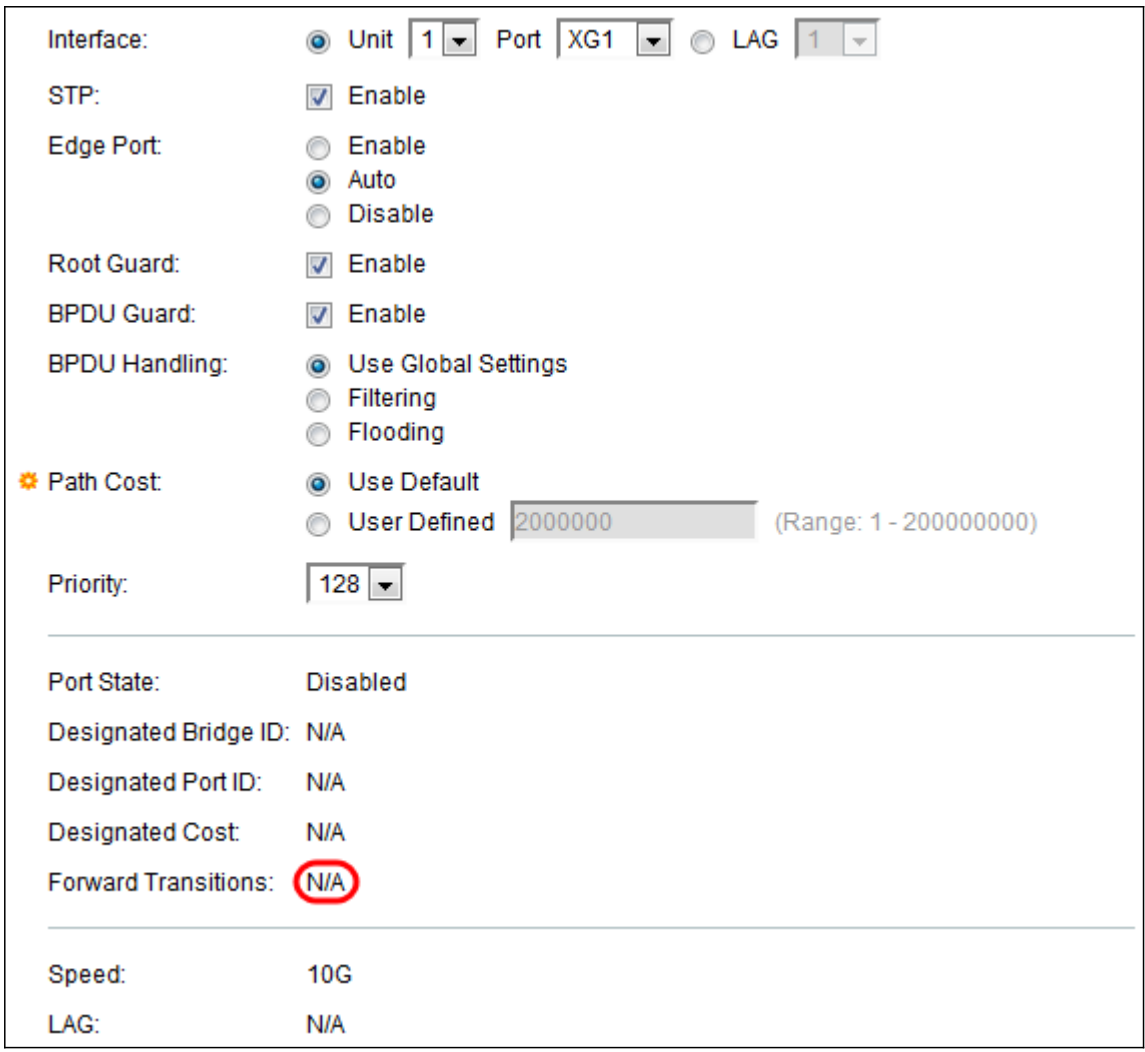

Snelheid toont de snelheid van de poort.

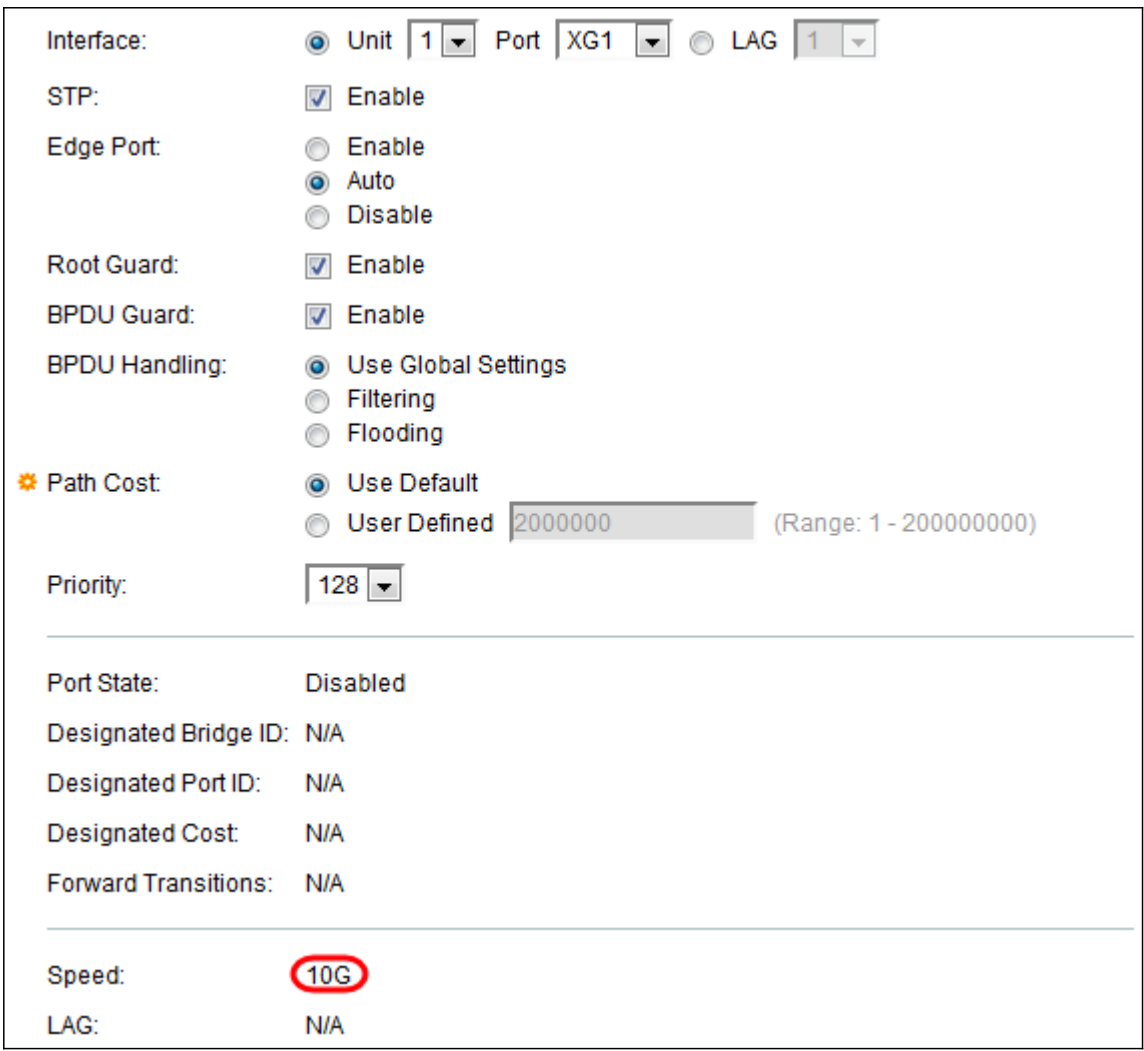

Opmerking: Dit is niet beschikbaar als u in [Stap 4](#page-3-0) voor LAG hebt gekozen.

Het LAG weergeeft het LAG waartoe de poort behoort. Als een poort lid is van een LAG, omzeilen de LAG instellingen de poortinstellingen.

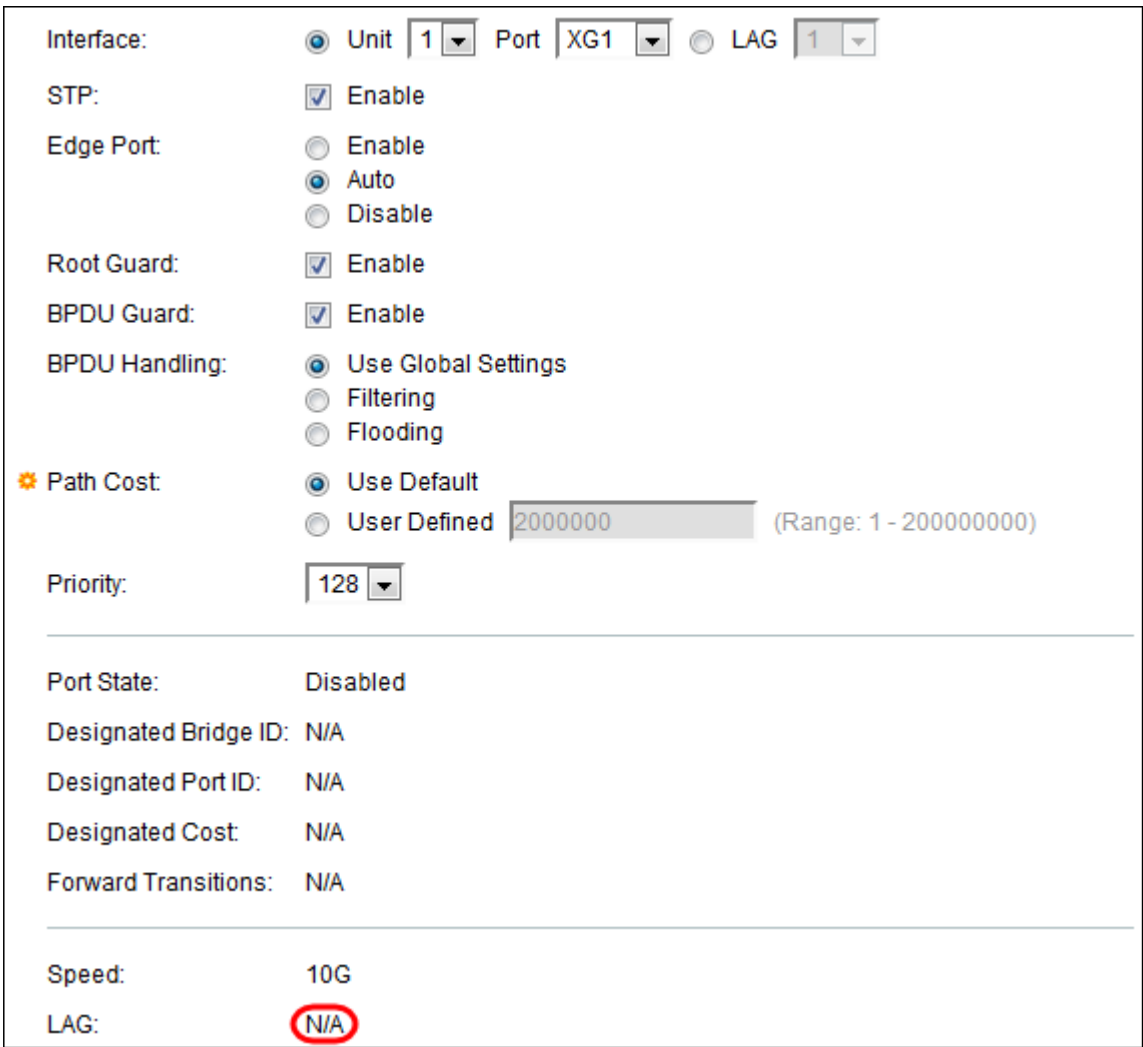

Opmerking: Dit is niet beschikbaar als u in [Stap 4](#page-3-0) voor LAG hebt gekozen.

Stap 15. Klik op Toepassen. De interface-instellingen worden naar het configuratiesbestand uitgevoerd.

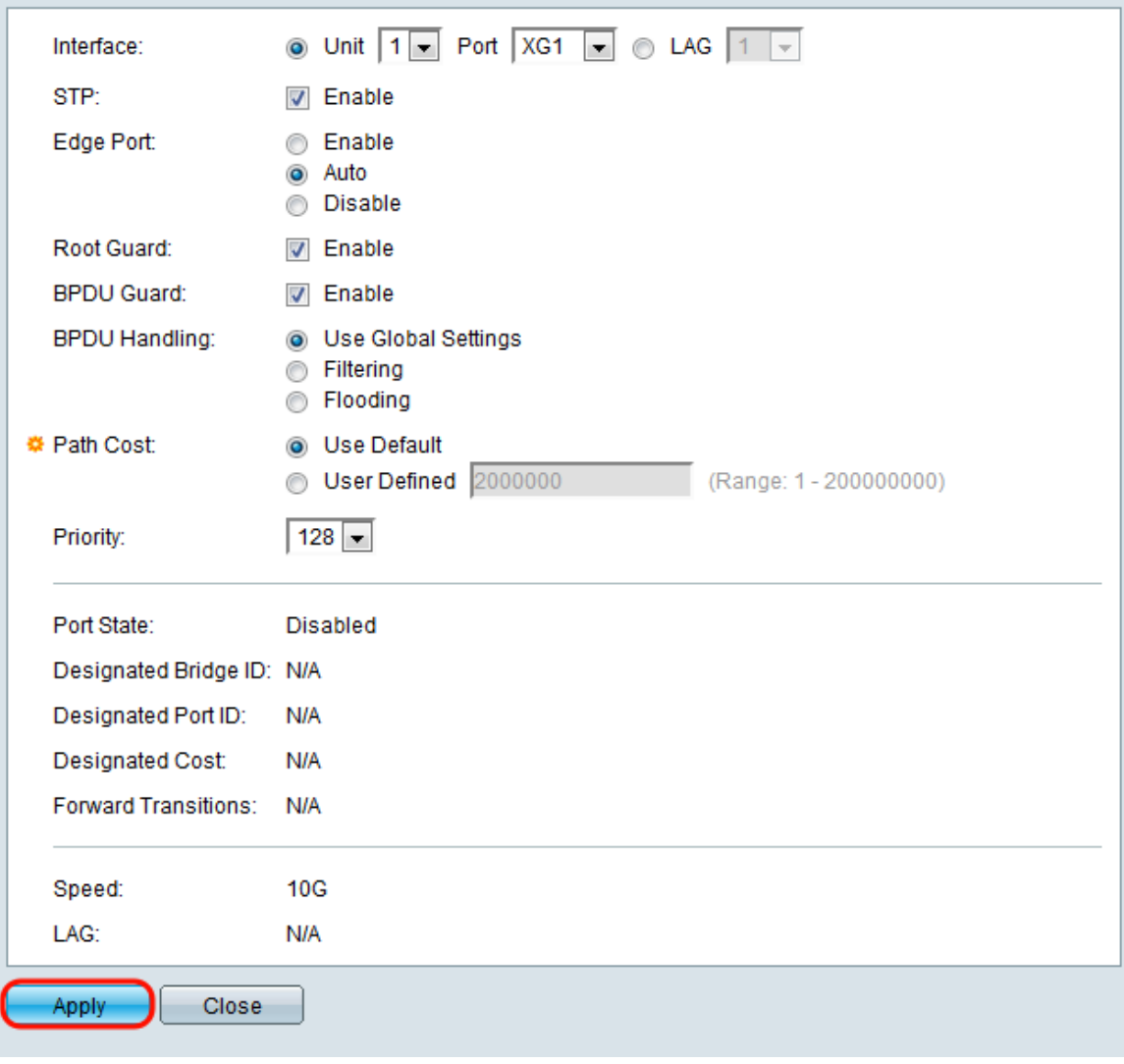

Stap 16. Als u de instellingen van een poort snel wilt kopiëren naar een andere poort of groep poorten, selecteert u de radioknop van een poort in de STP-interface-instellingen en vervolgens klikt u op de knop **Instellingen** van **exemplaar..**.

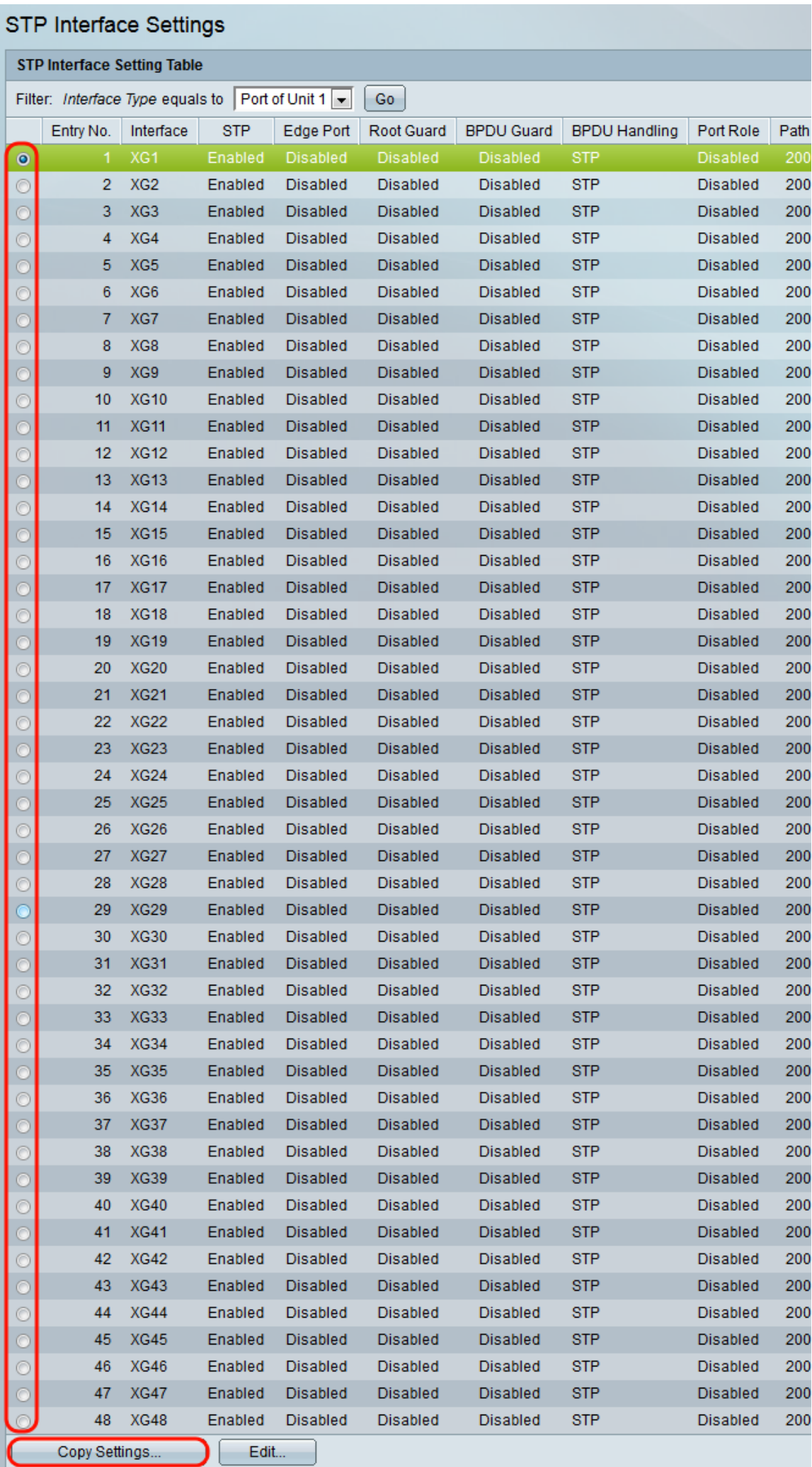

Stap 17. Voer in het venster *Instellingen* kopiëren de poort(s) in waar u naar wilt kopiëren in het tekstveld. U kunt meerdere poorten specificeren, gescheiden door komma's, of een reeks poorten.

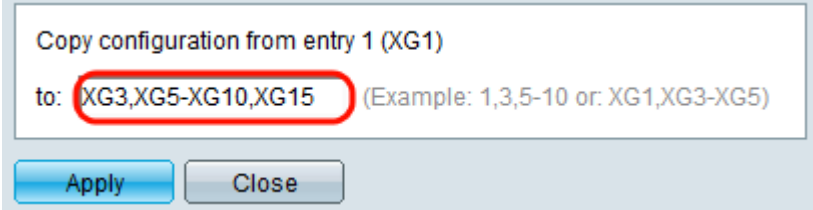

Stap 18. Klik op Toepassen. De instellingen worden gekopieerd.

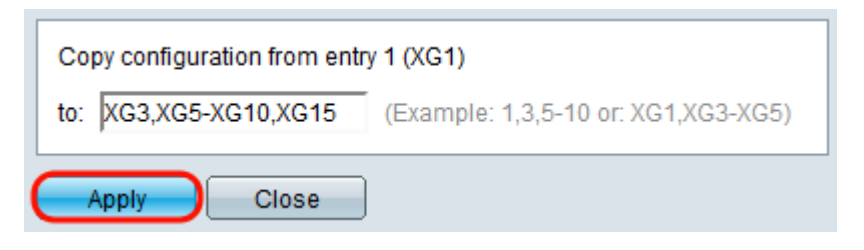